## **ENGINE MANAGEMENT**  $\sqrt{2}$ ÷

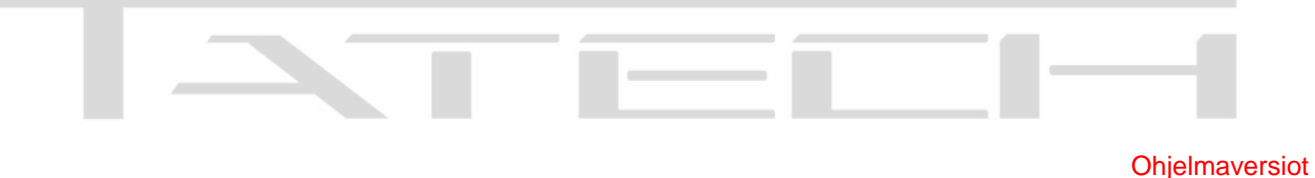

## **Tatech 4 version polttoainepumpun ohjauksen ohjelmointi digitaalilähtöön nro 10.** T4: 4.620 T5: 5.620

T6: 6:020

- 1. Mene pääikkunasta "Optiot" napin kautta (pikanäppäin "**o**") optioihin.
- 2. Siirry "ANTURIT" välilehdelle joko pikanäppäimillä ("**a**" oikealle ja "**z**" vasemmalle) tai hiirellä klikkailemalla. Huomaa että välilehdet jatkuvat näkyvän ruudun ylitse! Hiirellä voi klikata oikeassa reunassa näkyviä nuolinappeja siirtyäksesi välilehtinäkymässä.
- 3. Valitse I/O Pinnien "Asetukset" hiirellä klikkaamalla
- 4. Aukeavasta ikkunasta valitse alasvetovalikko PIN10 kohdalta
- 5. Valitse Bensapumppu T4. (**T5 ja T6 versiossa pumpun ohjaus on kiinteästi pin 11!**)

Ohjelmointi on valmis, voit poistua valikoista.

Mikäli teit muutoksen "off line" tilassa, muista lähettää kartat ECU:un!

Helpoiten muutoksen tekee siis virrat päällä "on line" tilassa!

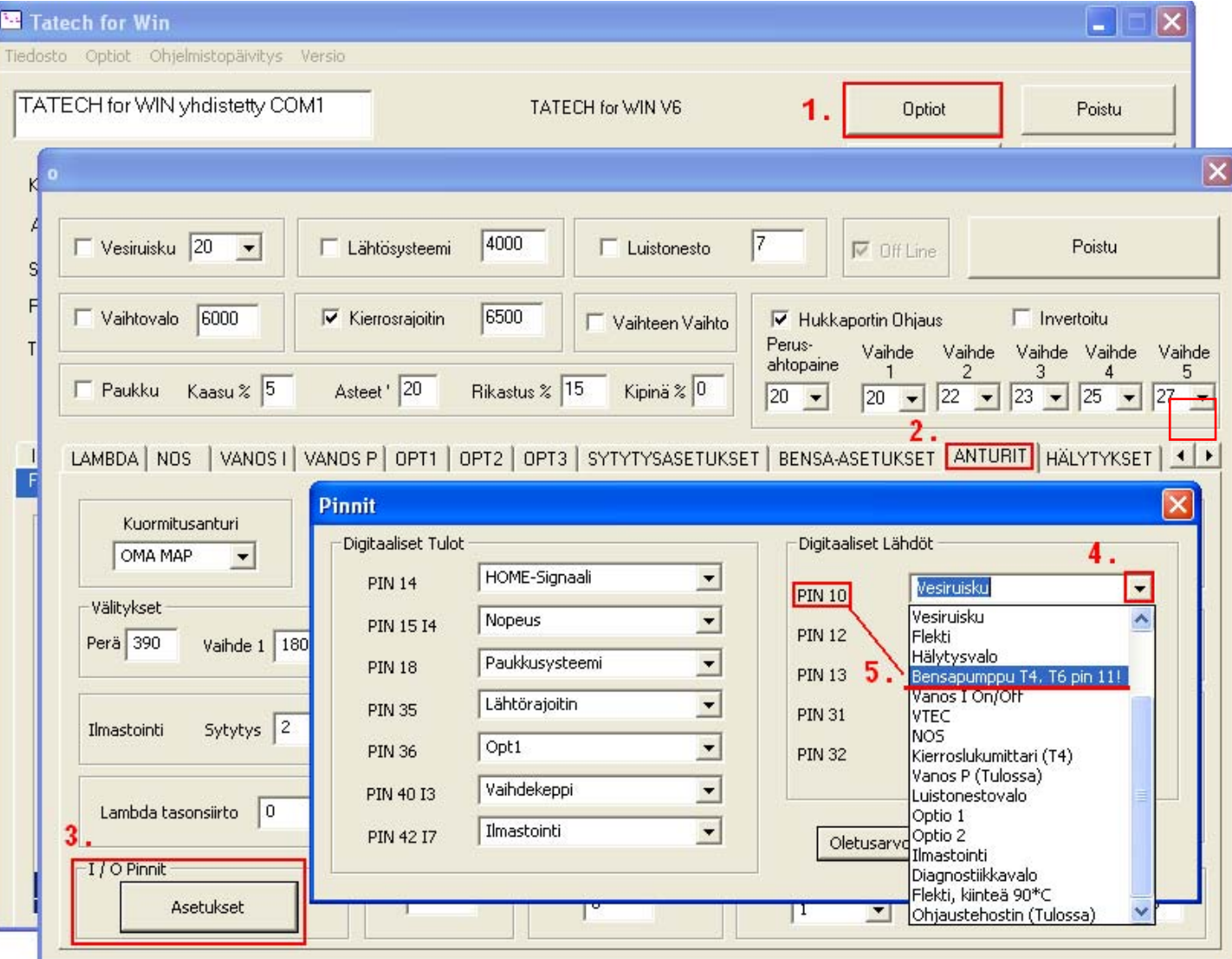

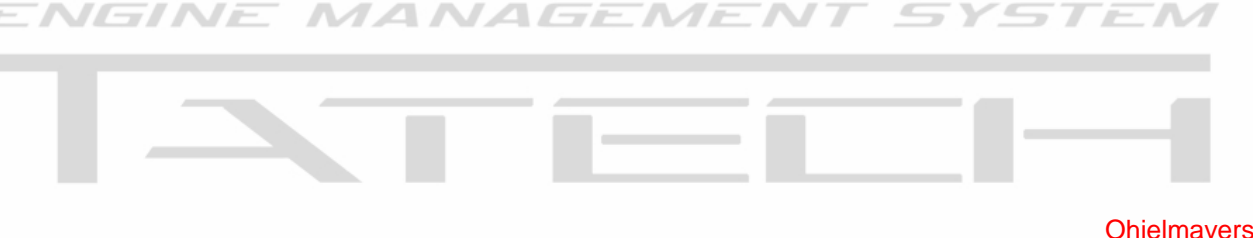

## **Polttoainepumpun esikäytön ohjelmointi**

**Ohjelmaversiot** T4: 4.620 T5: 5.620 T6: 6:020

Polttoainepumpun esikäyttöä varten on olemassa "ANTURIT" välilehdellä parametri, joka säätää pumpun esikäytön pituutta.

Polttoainepumppua esikäytetään polttoainelinjaston paineistamiseksi ennen moottorin käynnistämistä. Pumpun ohjaus aktivoituu määritellyksi ajaksi kun virta kytketään ohjainlaitteeseen.

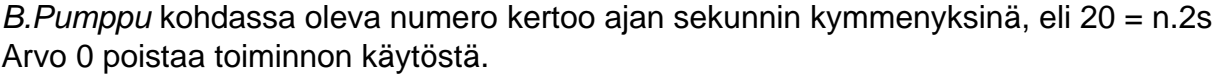

Esipaineistus parantaa auton käynnistyvyyttä. Mikäli ajoneuvosi bensalinjan paine katoaa auton ollessa sammuksissa, säädä tähän pitempi aika. Normaalisti paineiden nostoon riittää 1-2s esikäyttö.

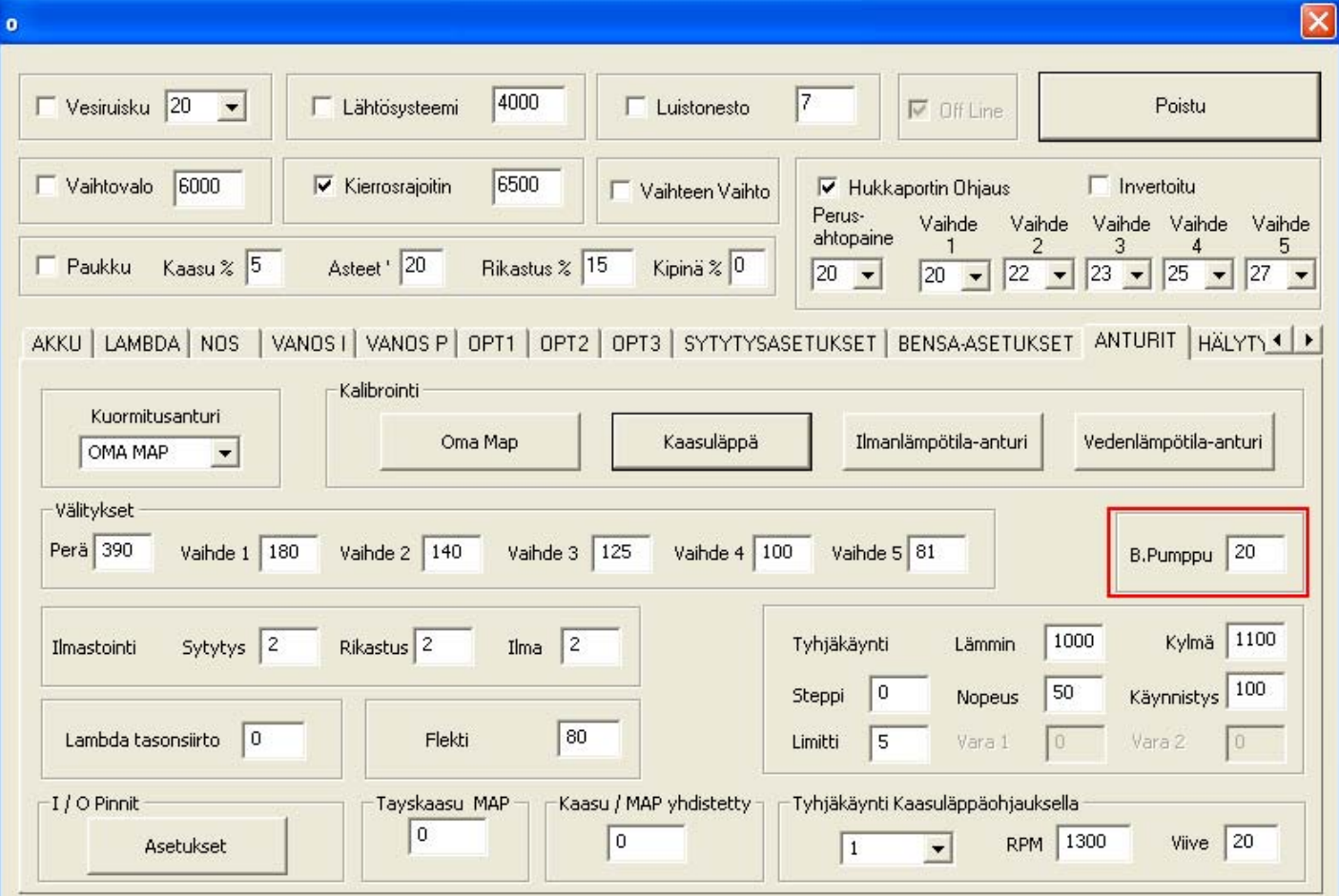